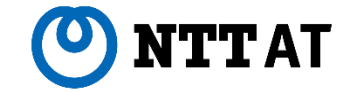

# 6 WinActor® **Ver.7.5.0 リリースノート**

### NTTアドバンステクノロジ 株式会社

**© 2024 NTT Advanced Technology Corporation**

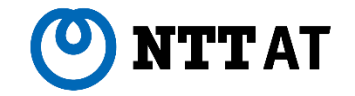

WinActor Ver.6 シリーズをリメイクした全く新しいWinActorです。Ver.7シリーズでは、最大の特徴であ る「現場フレンドリー」の思想を一層進化・深化させ、初心者はもちろん上級プログラマにとっても対応可能な、 誰もが使いやすいRPAを追求します。

Ver.7.5.0には以下の特徴があります。

- シナリオ作成ガイド
- 生成AI連携
- ようこそ画面の新表示モード
- シナリオ編集補助
- ブラウザ操作改善
- Pythonスクリプト実行
- 画像マッチングプロパティ改善
- UI オートメーション改善
- ライブラリ拡充
- Box連携
- オンラインライセンス登録メール通知

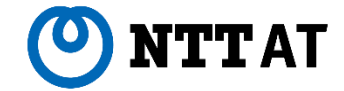

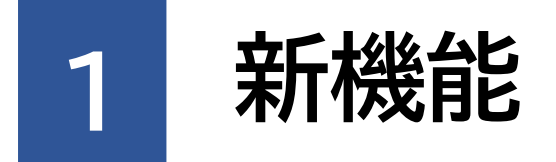

Ver.7.5.0で追加される新機能について説明します。

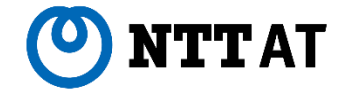

このリリースノートではライセンス、機能毎の違いを説明するために、次の表記を用います。

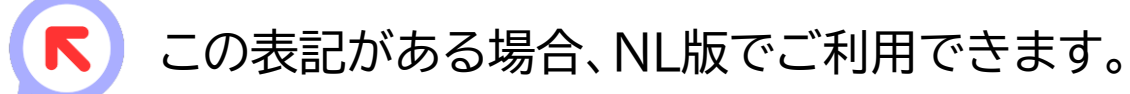

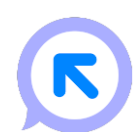

この表記がある場合、FL版でご利用できます。

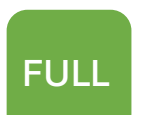

この表記がある場合、フル機能版でご利用できます。

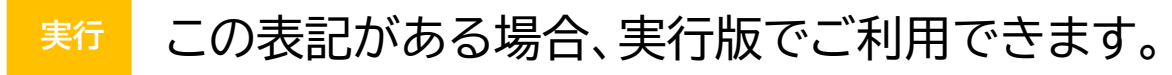

```
管理
この表記がある場合、管理実行版でご利用できます。
```
**シナリオ作成ガイド(1/3)**

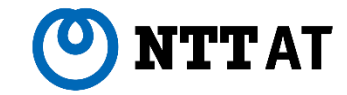

**FULL**

WinActor初心者にも簡単にシナリオを作成いただけるようにするため、 ガイドに従って設定を進めるだけでシナリオを作成できる、シナリオ作成ガイドを 追加しました。

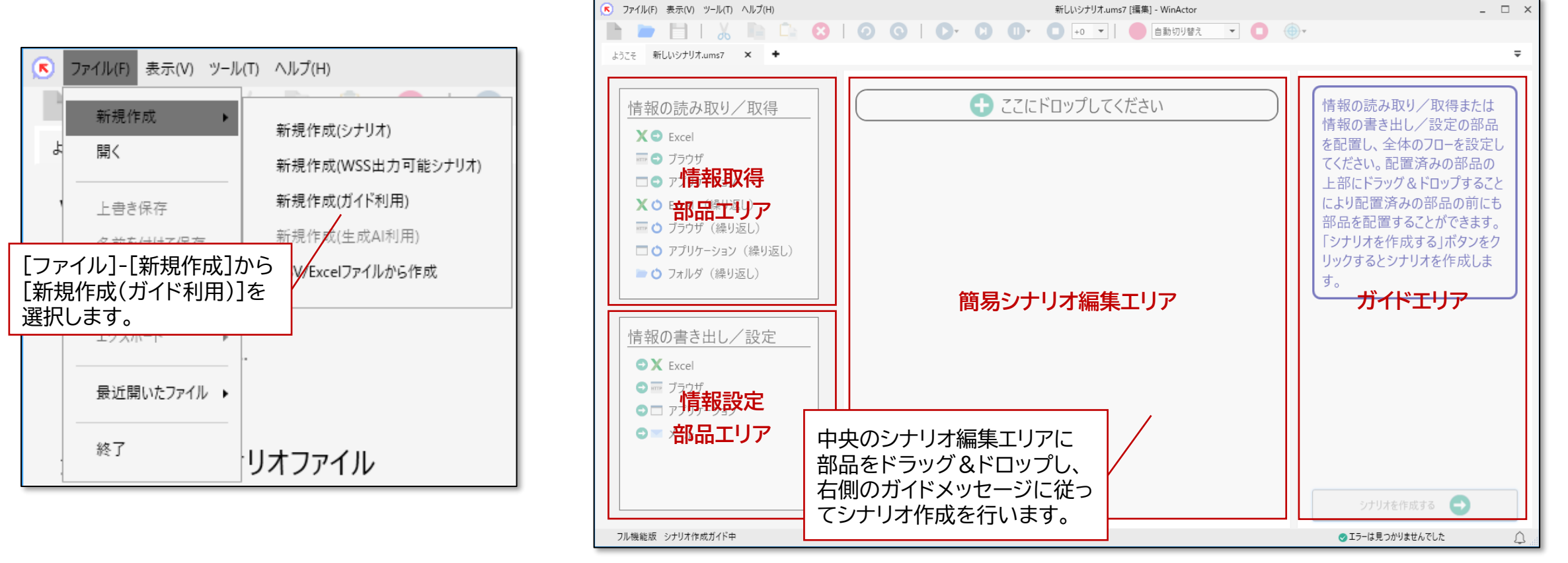

※詳細は、同梱の操作マニュアル(WinActor Operation Manual)「1.19 「ガイド利用」でシナリオ作成」をご参照ください。

**シナリオ作成ガイド(2/3)**

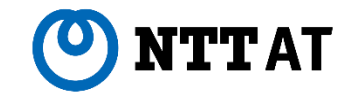

**FULL**

ガイドメッセージは以下のように設定項目ごとに1ステップずつ表示されるため、 迷わずに設定を進められます。

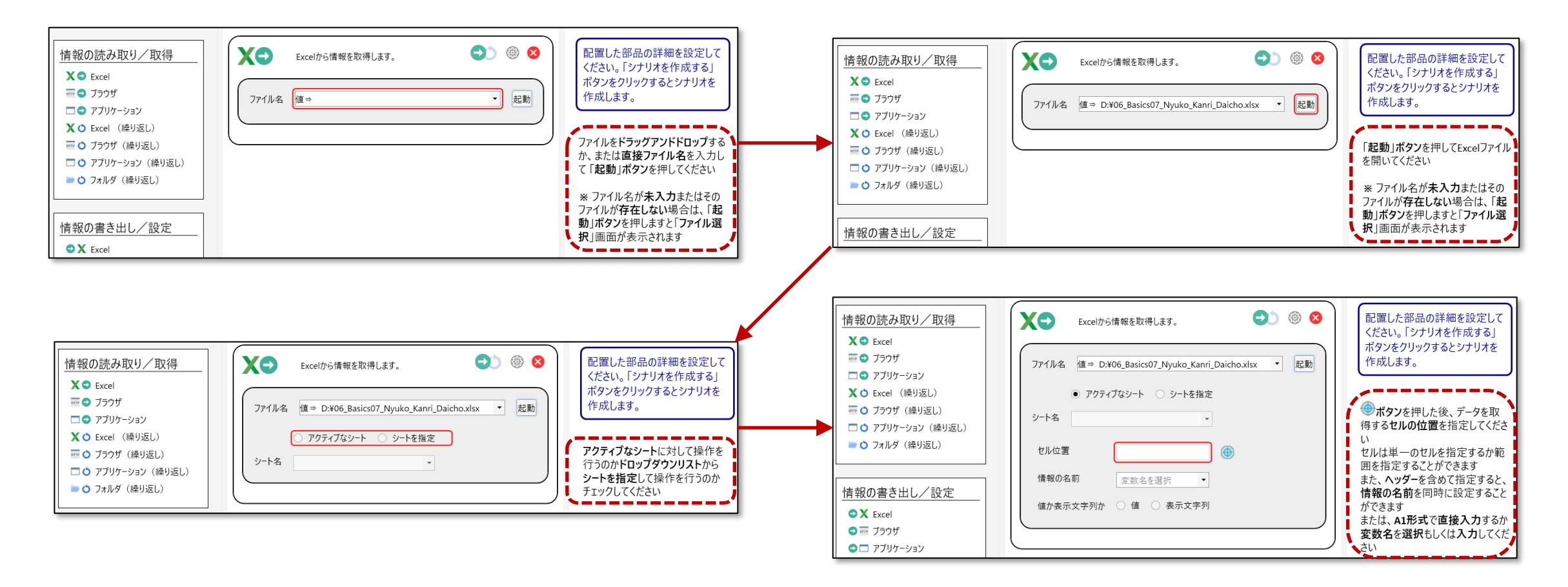

**シナリオ作成ガイド(3/3)**

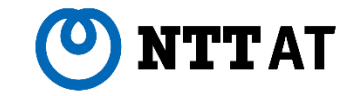

**FULL**

#### 設定が終わったら、右下の「シナリオを作成する」ボタンをクリックすると そのまま実行可能なシナリオが生成されます。

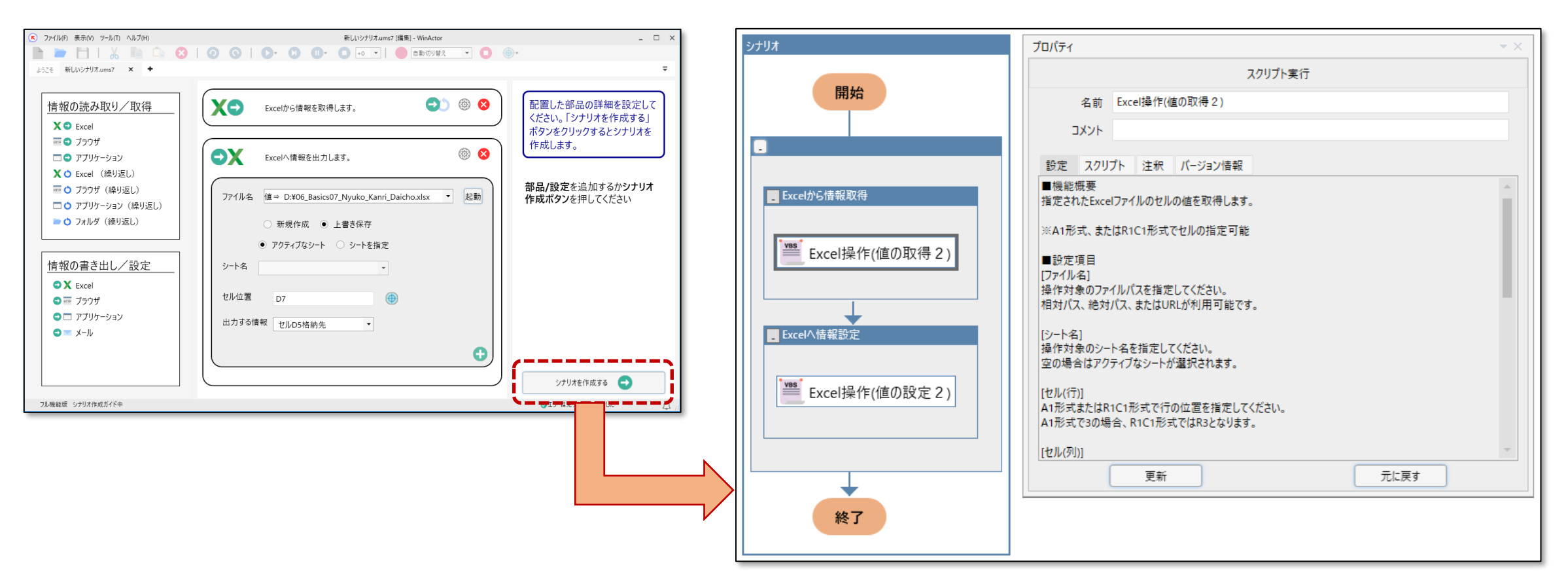

### 生成AIと連携してWinActorシナリオを作成できる、 OpenAI、または、Azure OpenAIを利用したシナリオファイルのひな形機能を 追加しました。

- ※ 本機能を利用するには、OpenAI、または、Azure OpenAIのアカウントをユーザーが作成する必要があります。
- ※ ユーザーの入力とWinActorが独自に付与したデータを、OpenAI、または、Azure OpenAIのサービスが提供されるサーバーに送信します。
- ※ プロキシ環境下では、事前にオプション画面の「プロキシサーバ」タブより設定をお願いします。
- ※詳細は、同梱の操作マニュアル(WinActor Operation Manual)「1.20 生成AIを利用してシナリオを作成」をご参照ください。

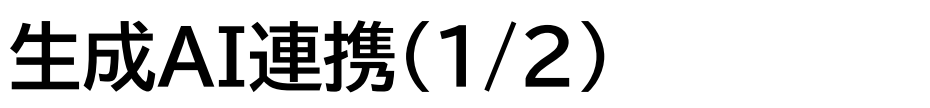

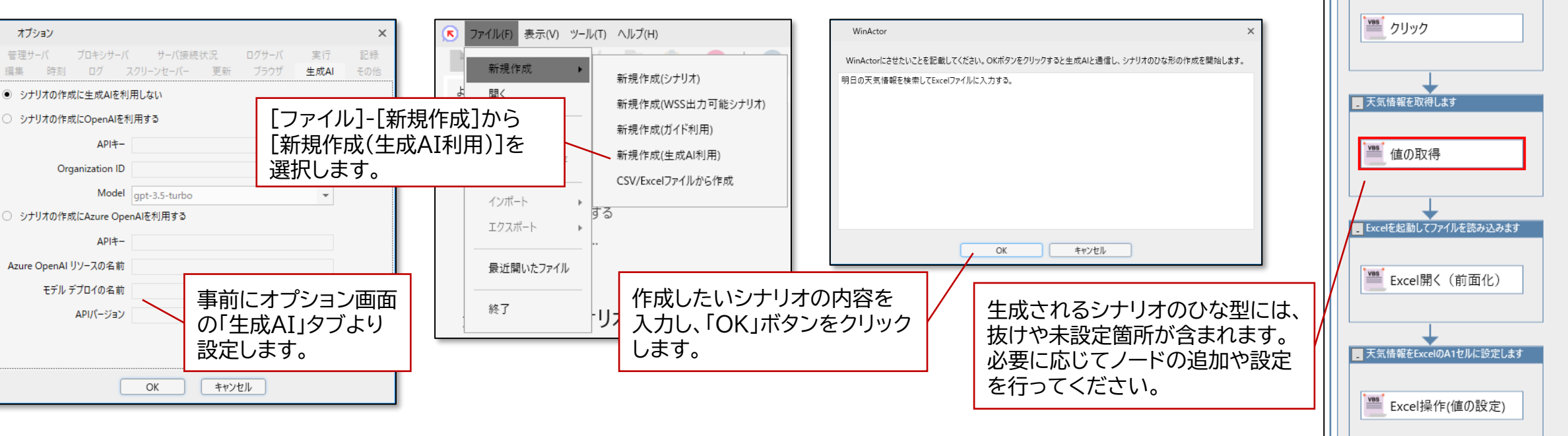

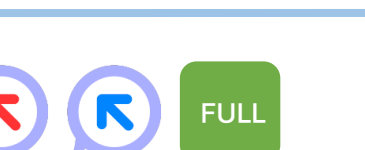

■検索ボタンをクリックします

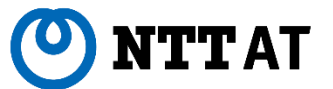

## **生成AI連携(2/2)**

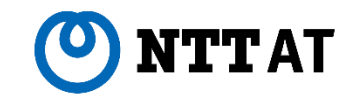

**実行 管理**

**FULL**

OpenAI、Azure OpenAIと連携するためのサブシナリオを提供します。 これにより、業務シナリオの中で生成AIからの応答を利用できるようになります。

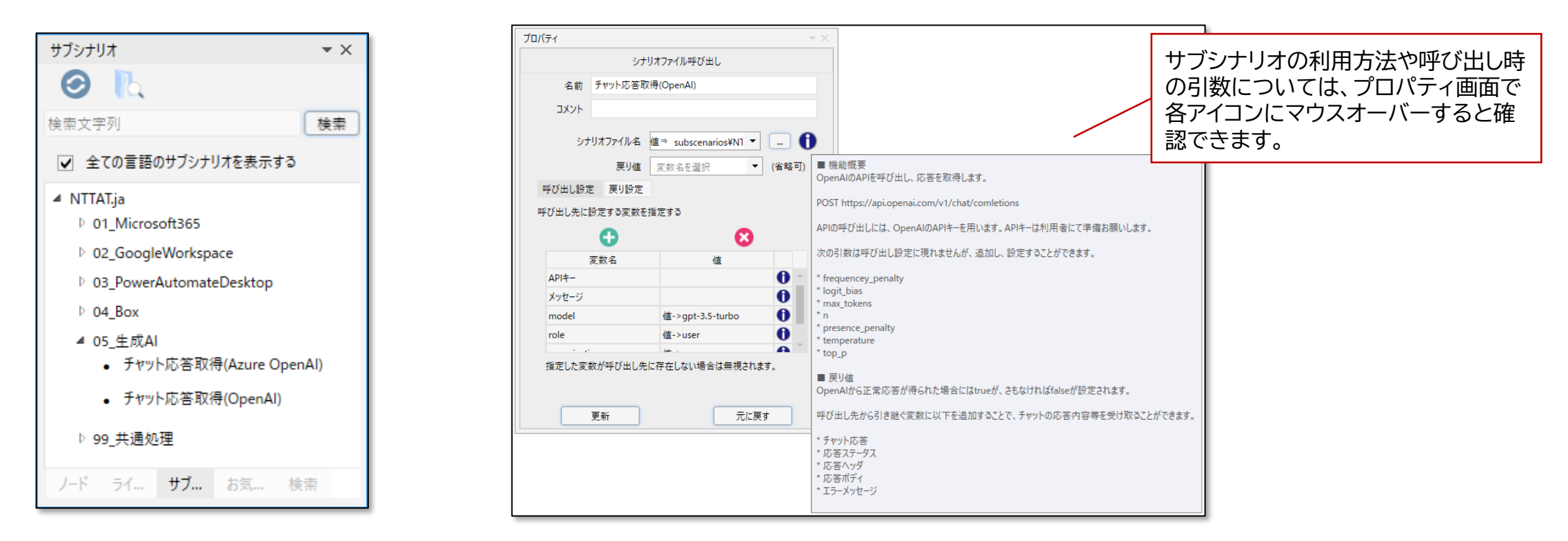

#### ※ 本機能利用時、OpenAI、または、Azure OpenAIのサービスが提供されるサーバーと通信します。

※ プロキシ環境下では、事前にオプション画面の「プロキシサーバ」タブより設定をお願いします。

※ 詳細は、同梱のサブシナリオサンプル説明書(WinActor Subscenario Sample Manual)「5 生成AI」をご参照ください。

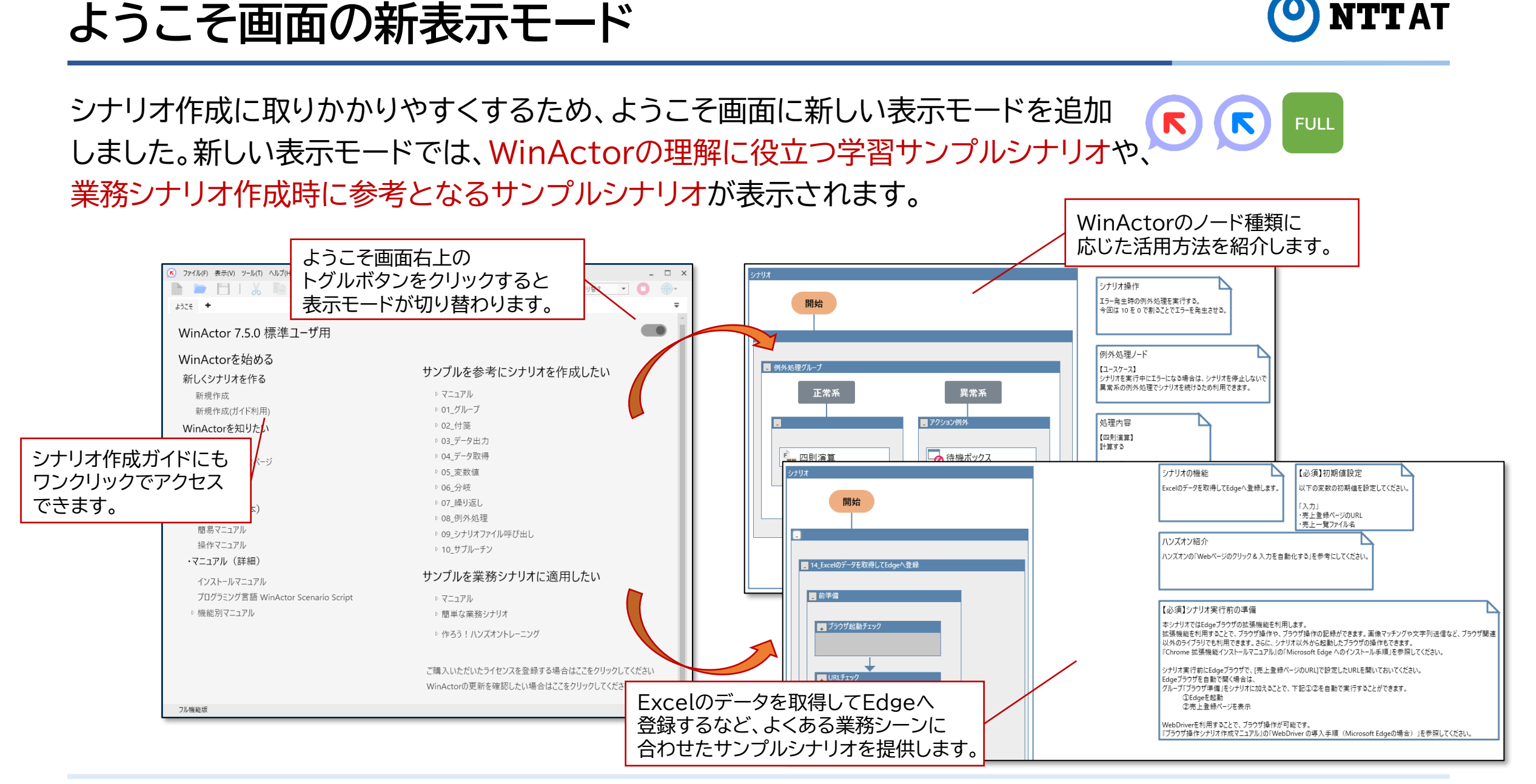

**シナリオ編集補助(1/2)**

シナリオエラーの解消を効率的に進めるため、シナリオ実行中にエラーが発生した際、  $(R)$ **FULL** 修正箇所の候補を提示します。

シナリオ実行中にエラーが発生した際、 エラーが発生したノードではなく、それ までに実行しているノードがエラー原因 である場合があります。 Ver.7.5.0ではシナリオ実行中にエ ラーが発生すると、エラーが発生した ノードで使われている変数が最後に更 新された場所を、実行ログに出力します。 この情報を参考にすることで、エラーの 原因箇所を素早く見つけてシナリオを 修正できるようになります。

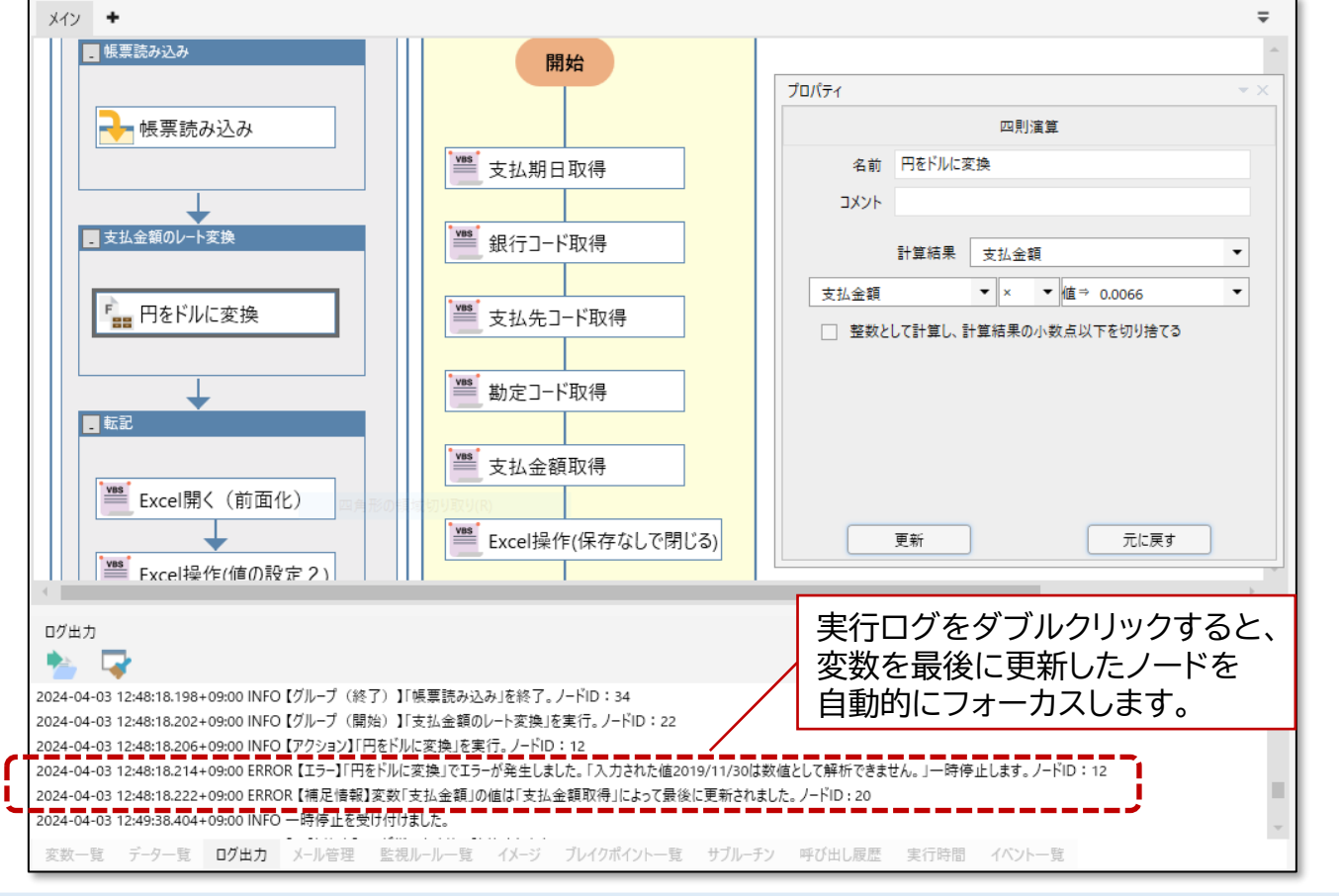

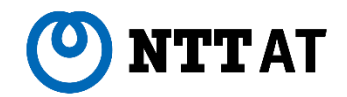

### **シナリオ編集補助(2/2)**

Webページデザイン変更時のシナリオ修正を効率的に進めるため、 Webページが更新された際にXPathの修正案を提示するボタンを追加しました。

元に戻す

プロパティ  $\star \times$ **5 IT008 テストページ**  $\times$  $\checkmark$  $+$ スクリプト実行 名前 クリック (Chrome) **① ファイル** D:/10.... ★ C D. □チェックボックス1 ブラウザ操作系ライブラリのプ ロパティ画面にて「ブラウザ」 □チェックボックス2 ボタンをクリック後に「候補」ボ □チェックボックス3 タンをクリックします。 検索 要素を強調表示します。

#### ※ 本機能利用時には別途ブラウザ拡張機能の導入が必要です。

更新

※ 「候補」ボタンは修正案を提示可能な場合に活性化します。詳細は、同梱の操作マニュアル(WinActor\_Operation\_Manual)「3.8.5その他タブ 表3-56 No.8」、 ブラウザ操作シナリオ作成マニュアル(WinActor\_Browser\_Operation\_Scenario\_Creation\_Manual.pdf)「3.3. XPath候補ボタン」をご参照ください。

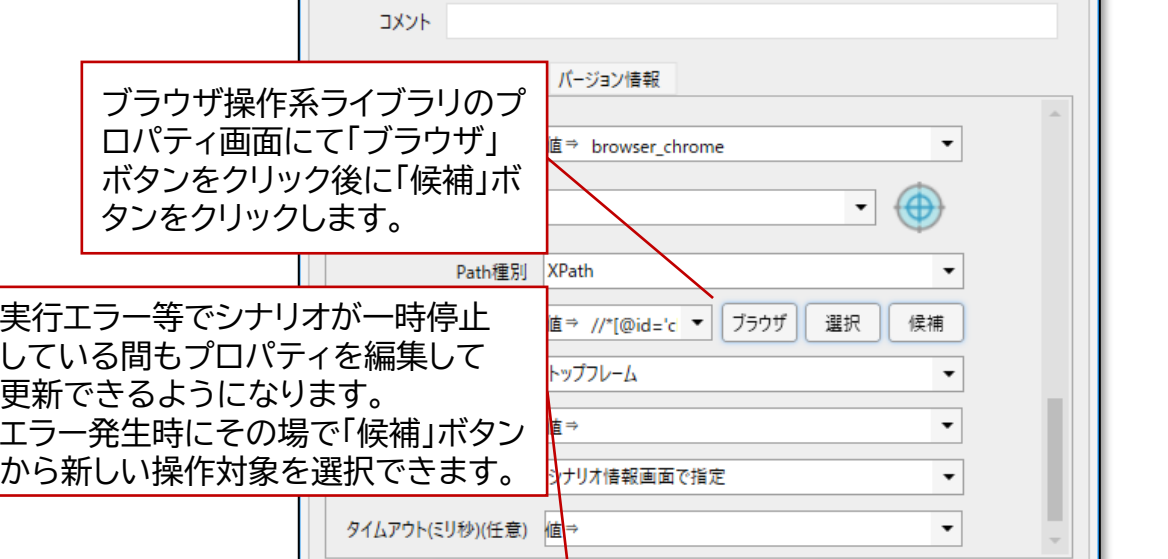

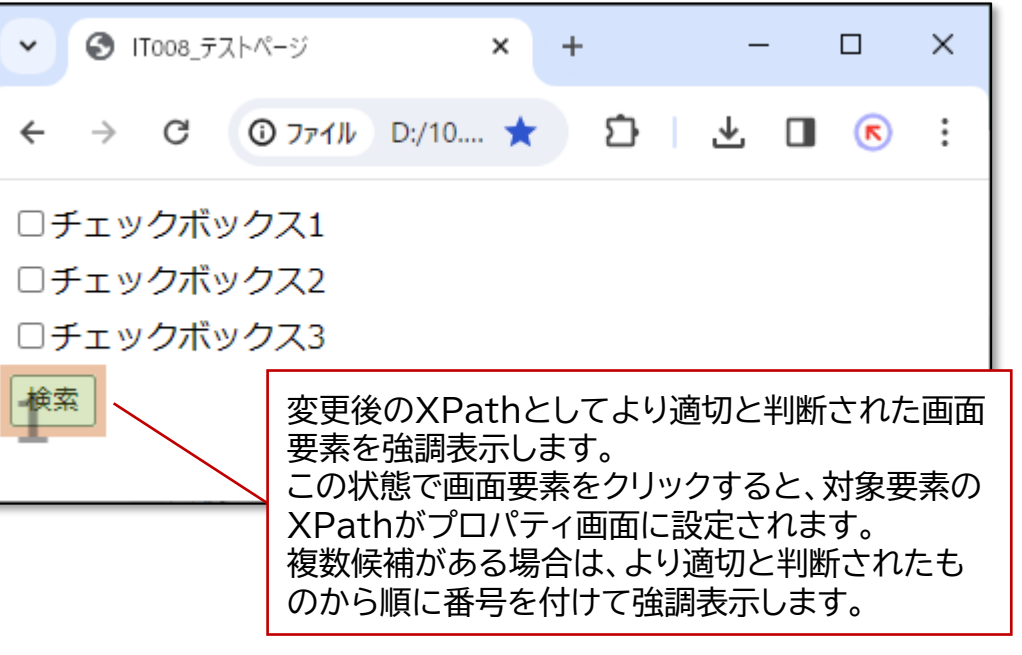

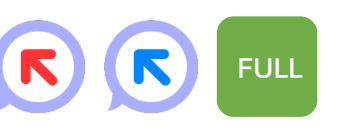

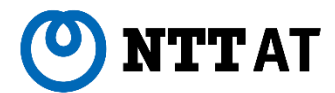

© <sup>2024</sup> NTT Advanced Technology Corporation <sup>12</sup> 12

### より多くのWeb画面を操作できるようにするため、

ブラウザ操作時の対象要素選択方式にCSSセレクタ(Selector)を追加しました。

※ 自動記録やプロパティ画面の選択ボタンでCSSセレクタのPathを取得する際には、別途ブラウザ拡張機能の導入が必要です。

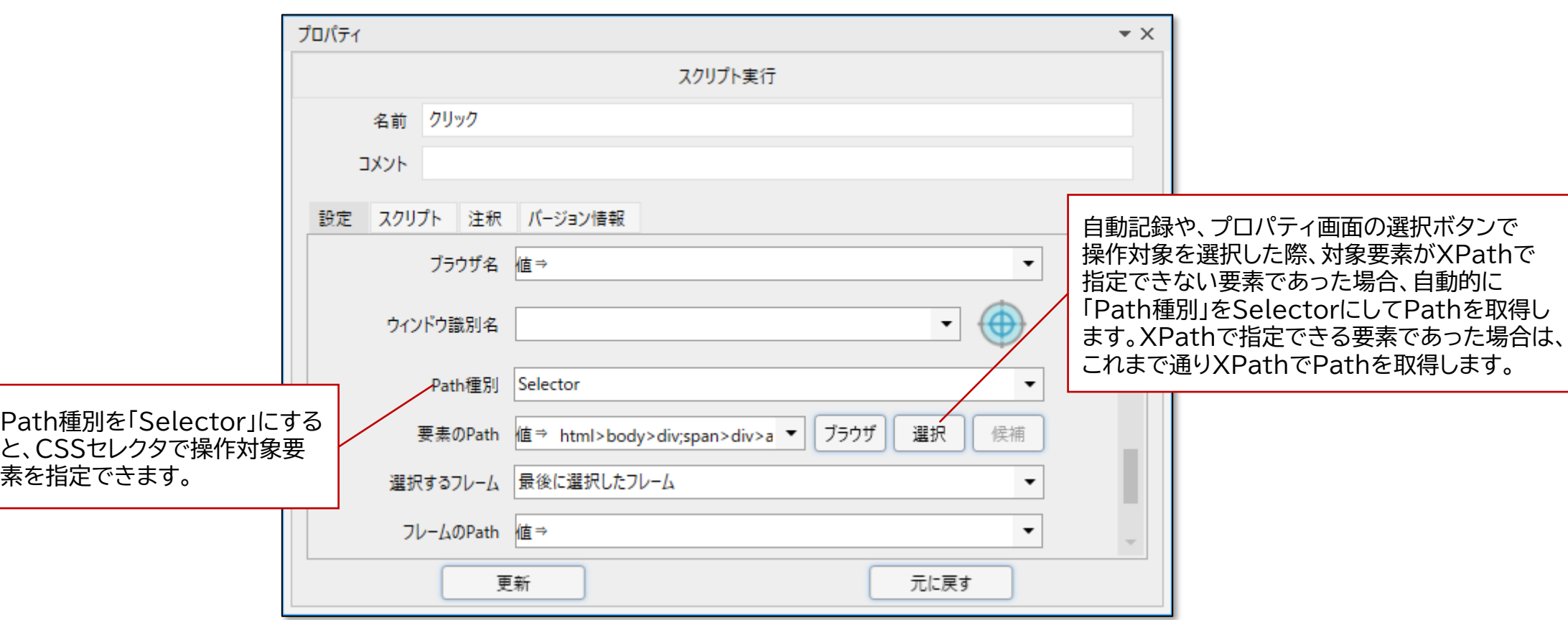

#### $\blacktriangledown$ K **FULL 実行 管理**

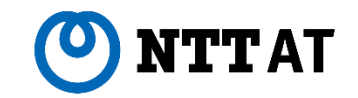

**ブラウザ操作改善(2/2)**

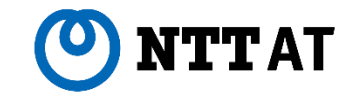

 $\left( \mathbf{R}\right)$ 

K

**FULL 実行 管理**

個々のブラウザ操作ライブラリで、フレーム選択しながら対象要素を操作できるよう になります。フレームを切り替えるために個々にフレーム選択ライブラリを使う必要 がなくなり、ブラウザ操作を伴うシナリオ作成が効率化されます。

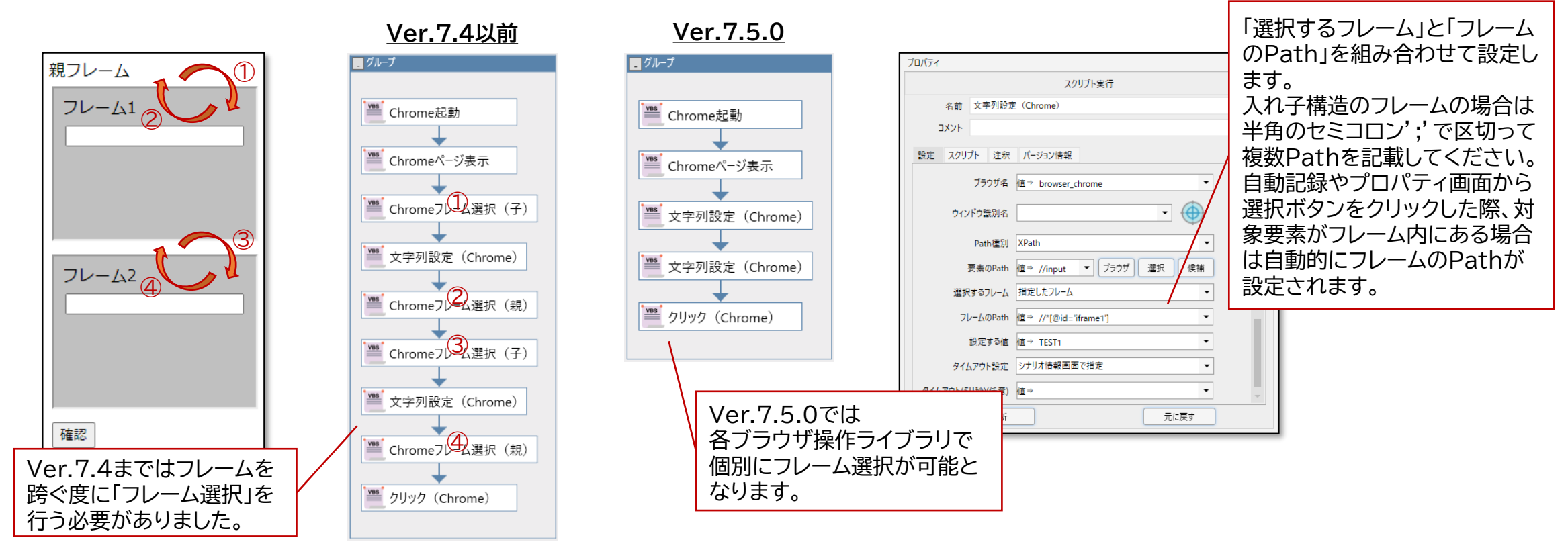

※ 自動記録やプロパティ画面の選択ボタンでCSSセレクタのPathを取得する際には、別途ブラウザ拡張機能の導入が必要です。

**Pythonスクリプト実行**

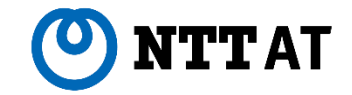

**実行 管理**

**FULL**

#### より多様な業務をシナリオで実現できるようにするため、 Pythonスクリプトを実行するためのノードを新たに追加しました。

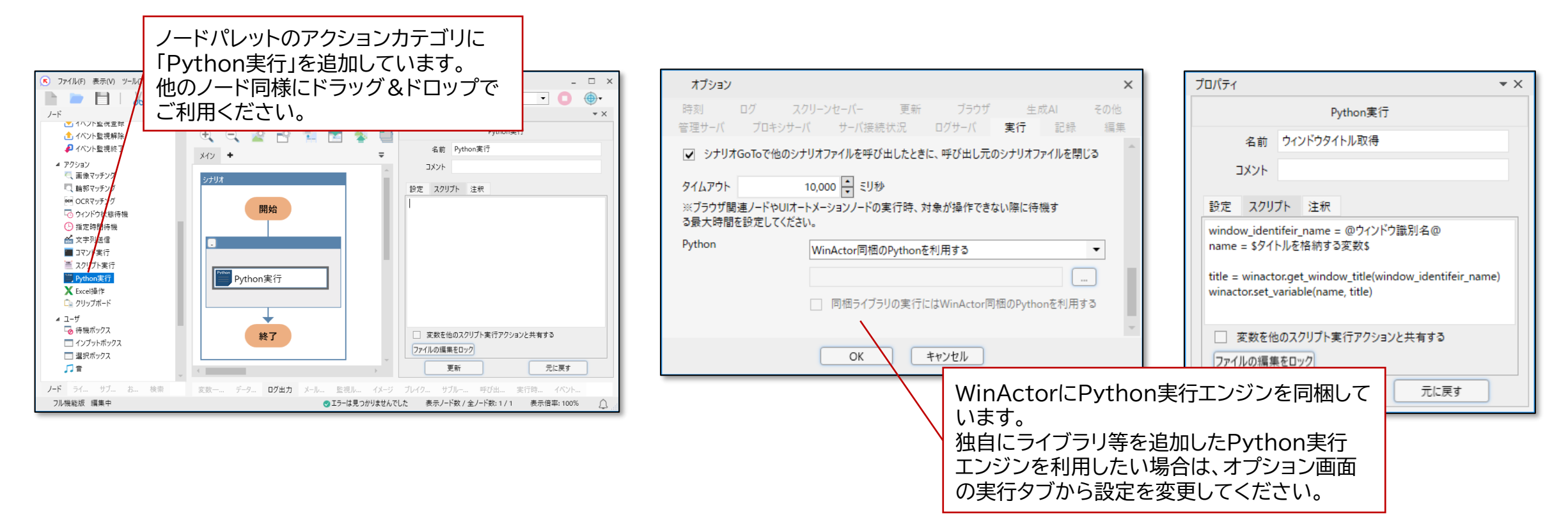

※詳細は、同梱の操作マニュアル(WinActor Operation Manual)「3.14 オプション画面 ■実行タブ 表3-122」、「4.4.9 Python実行」をご参照ください。

※輪郭マッチングノードとOCRマッチングノードのプロパティ画面も、同様に構成を見直しました。詳細は、同梱の操作マニュアル(WinActor Operation Manual) 「4.4.1 画像マッチング」、「4.4.2 輪郭マッチング」、「4.4.3 OCRマッチング」をご参照ください。

名前 画像マッチング  $\circ$  WinActor コメント マッチング画像 マウス操作位置 v R WinActor® | 業務効率を劇的にた × + DXの第一歩をはじめませんか?  $\leftarrow$   $\rightarrow$  $25$  winactor.biz

## 画像マッチングノードをより使いやすくするため、プロパティ画面の構成を 見直しました。

**画像マッチングプロパティ改善**

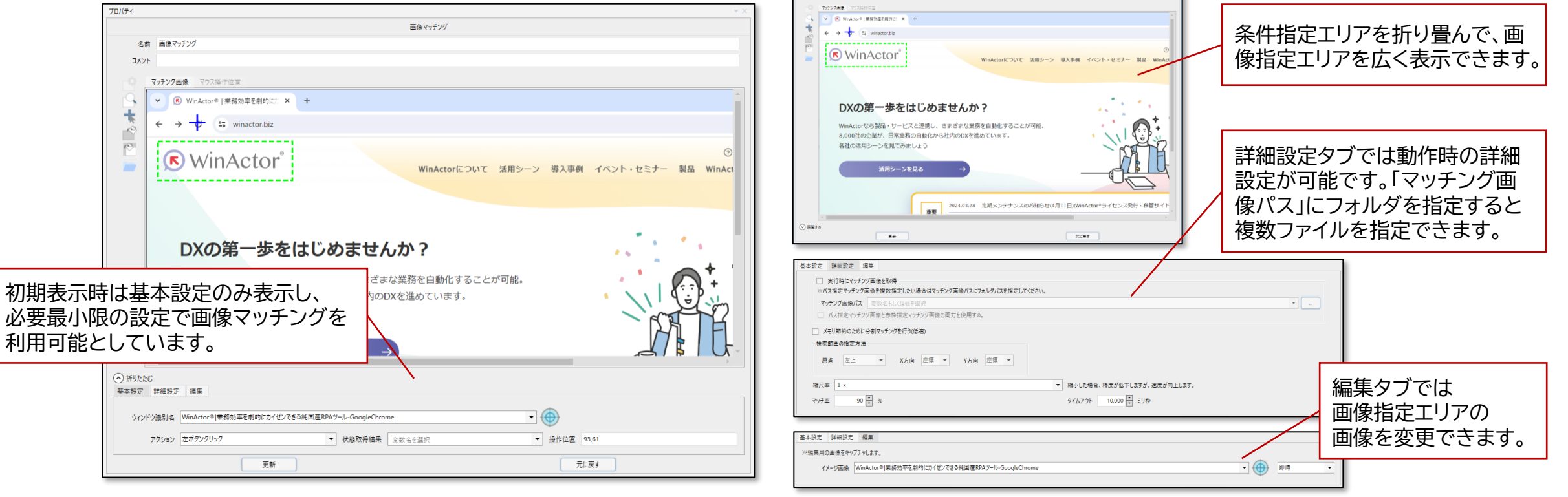

名前 国際マッチン

**Report of** 

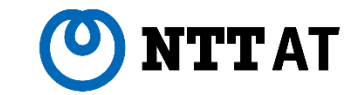

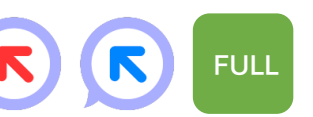

**UI オートメーション改善**

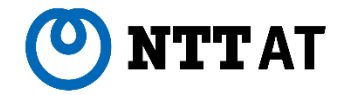

**実行 管理**

**FULL**

K

 $\left( \mathbf{r}\right)$ 

UI オートメーションを利用した自動記録やシナリオ実行をより使いやすくするため、 コントロールパスの新しい指定方式を追加しました。

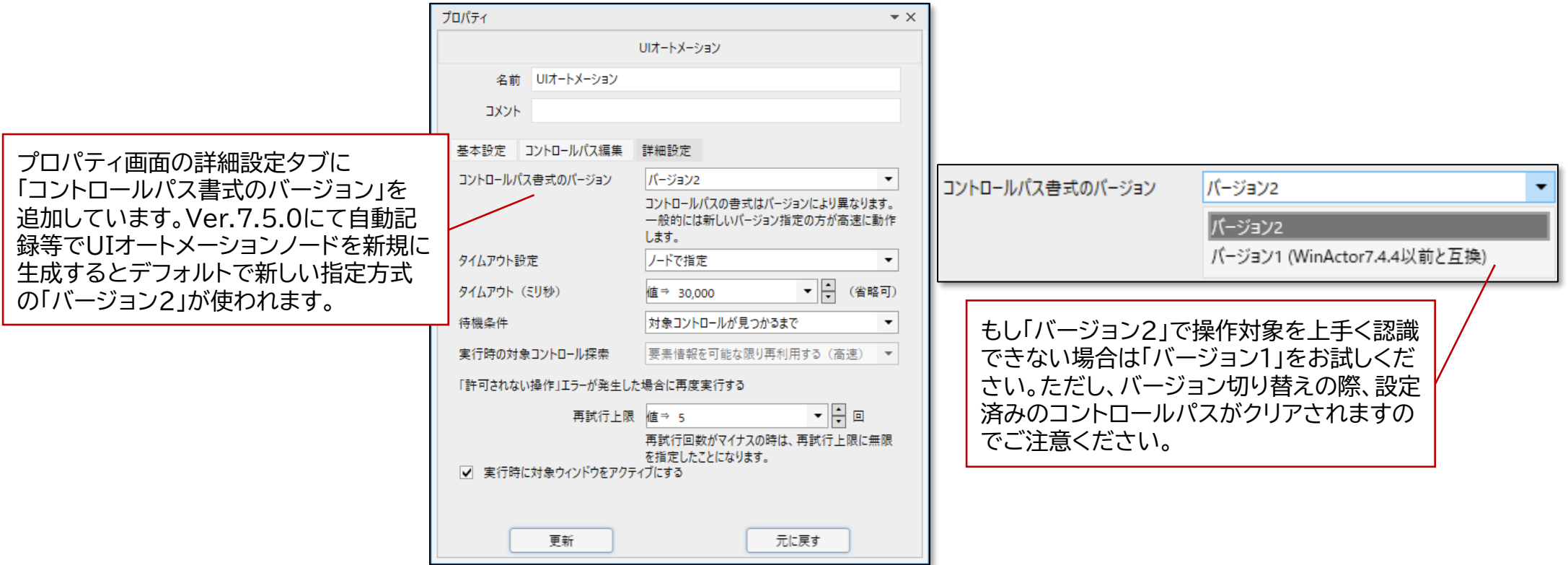

※詳細は、同梱の操作マニュアル(WinActor Operation Manual)「4.9 ■UI オートメーションのプロパティ」をご参照ください。

**ライブラリ拡充**

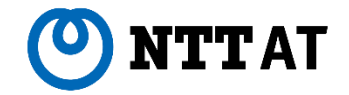

より幅広い業務に対応できるようにするため、

ブラウザ操作系ライブラリ2種と汎用ソケット通信ライブラリを追加しました。

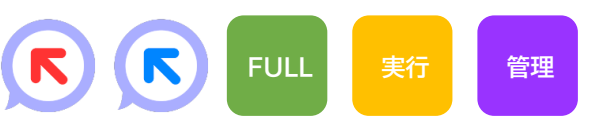

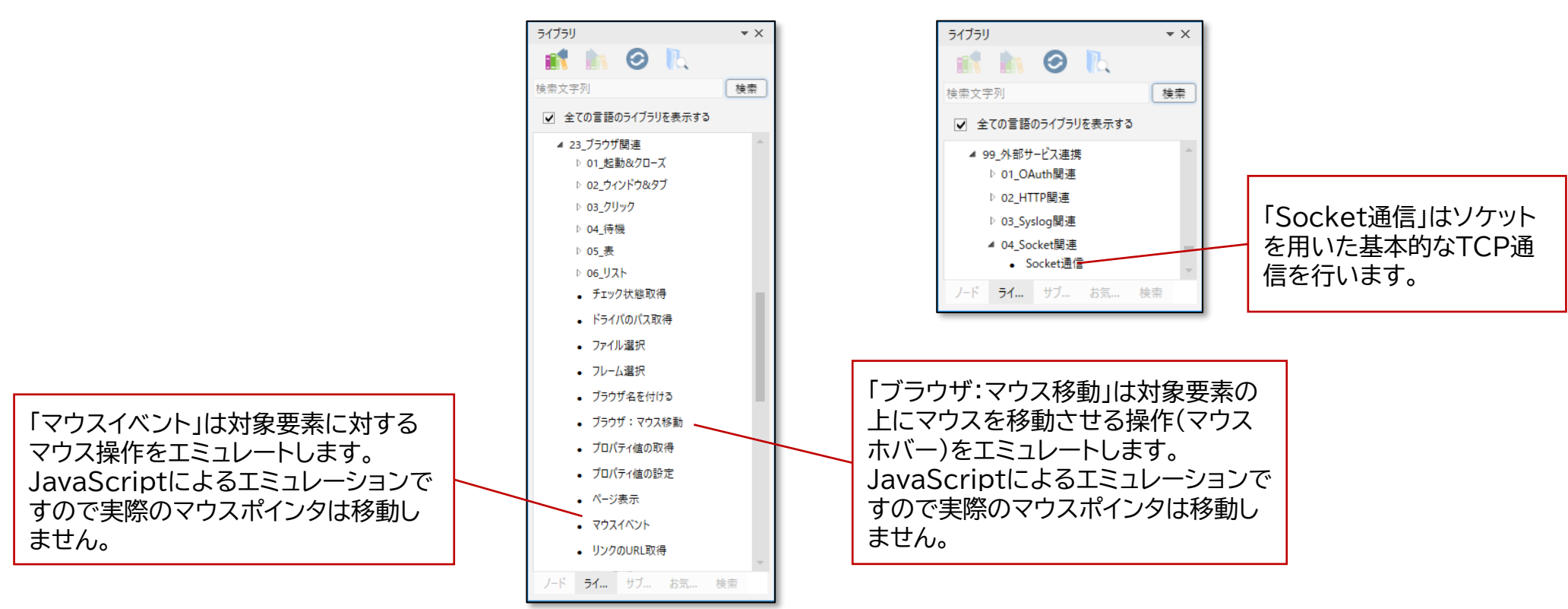

※ 新しい2種類のブラウザ操作系ライブラリをブラウザ拡張機能で実行する際は、別途ブラウザ拡張機能の導入が必要です。

※ ブラウザ操作系ライブラリの詳細は、ブラウザ操作シナリオ作成マニュアル(WinActor Browser Operation Scenario Creation Manual)の「5.7.17」および 「5.7.18」、汎用ソケット通信ライブラリの詳細は、ユーザライブラリサンプル説明書(WinActor User Library Sample Manual)の「99.4.1」をご参照ください。

**Box連携**

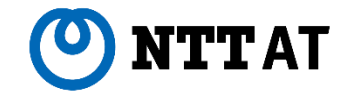

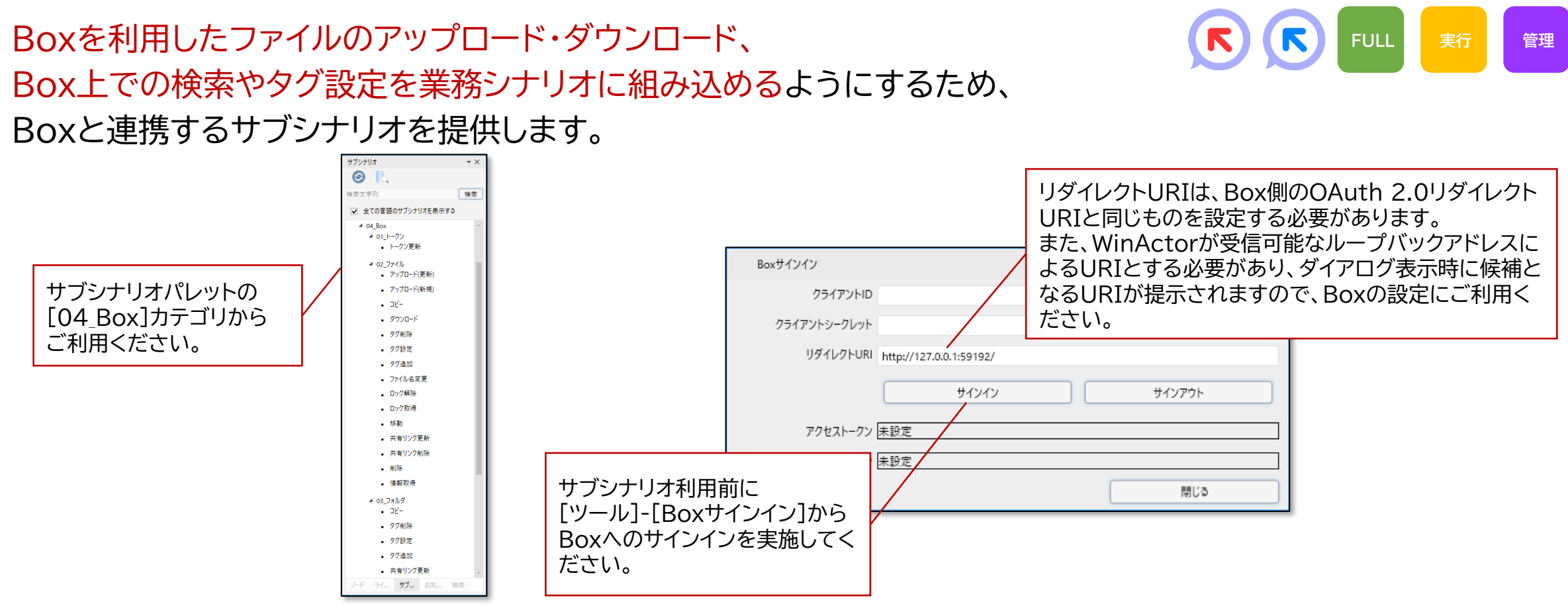

※ Box側の設定として、Boxのアプリタイプは「カスタムアプリ」、認証方式は「ユーザー認証 (OAuth 2.0)」を設定してください。

※ プロキシ環境下では、事前にオプション画面の「プロキシサーバ」タブより設定をお願いします。

<sup>※</sup> 詳細は、同梱の操作マニュアル(WinActor Operation Manual)「3.2.3 ツールメニュー ■ Box サインイン画面」、および、サブシナリオサンプル説明書 (WinActor\_Subscenario\_Sample\_Manual)「4 Box」をご参照ください。

# **オンラインライセンス登録メール通知**

ライセンス発行サイトと同様にライセンス発行を販売店へ通知できるよう、 オンラインライセンス登録画面に、メール通知のための情報を入力できるようにしました。

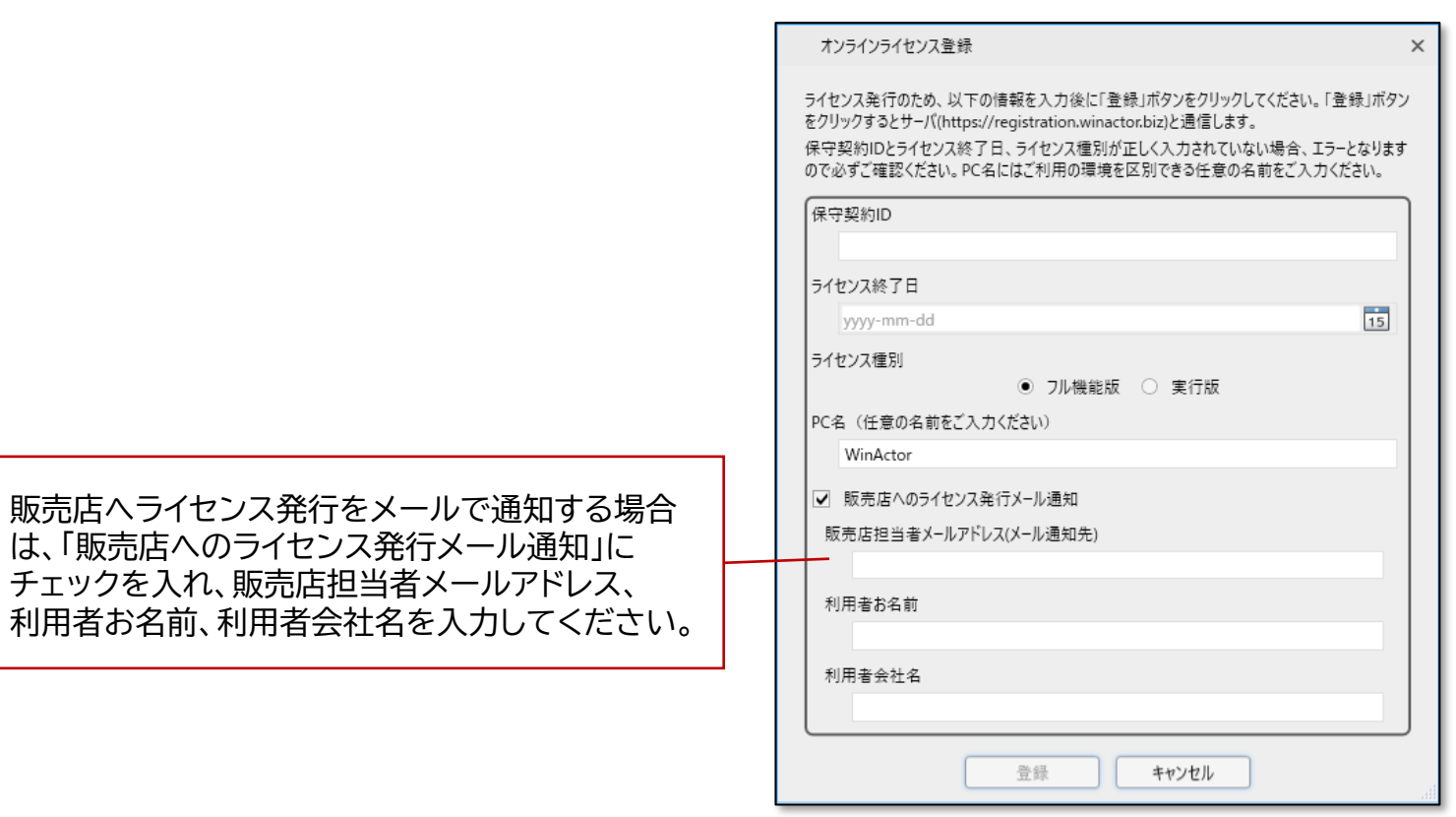

※詳細は同梱の操作マニュアル(WinActor Operation Manual)「3.13.3ノードロックライセンス ■オンラインライセンス登録」をご参照ください。

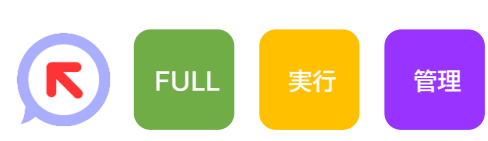

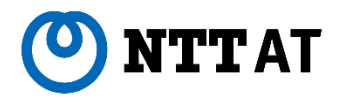

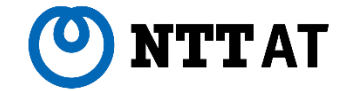

# **2 改善に伴う注意事項**

#### Ver.7.5.0で行った改善に伴う注意事項について説明します。

© <sup>2024</sup> NTT Advanced Technology Corporation <sup>20</sup> 20

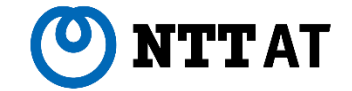

Ver.7.5.0で実施した改善に伴う注意事項について、説明します。

- ① ブラウザ自動記録における、クリック操作対象要素の拡張
	- Edge/Chrome/Firefoxのブラウザを使用した自動記録の際、クリック操作が可能な要素の範囲を拡張 しました。これまでクリック操作を記録できなかったWebページの要素に対してもクリックを記録できるよ うになり、より手軽にシナリオを作成できます。
	- この改善に伴い、これまで自動記録の対象でなかったWebページ要素も記録されるようになります。 意図しない操作を記録しないため、自動記録中は不要なクリック操作を実施しないようご注意ください。
- ② ブラウザ拡張機能による、非表示・非活性項目の操作不可対応 ブラウザ拡張機能を利用してブラウザ操作する際、非表示・非活性の項目を操作できなくなるよう修正しま した。ブラウザ拡張機能で以下のライブラリを使用して、非表示・非活性の項目を操作するシナリオを作成し ていた場合、シナリオの修正が必要となります。
	- 「23\_ブラウザ関連¥03\_クリック¥クリック」、「23\_ブラウザ関連¥プロパティ値の取得」、
	- 「23\_ブラウザ関連¥プロパティ値の設定」、「23\_ブラウザ関連¥属性値の取得」、
	- 「23\_ブラウザ関連¥属性値の設定」、「23\_ブラウザ関連¥値の取得」、「23\_ブラウザ関連¥値の設定」

# **改善に伴う注意事項(2/2)**

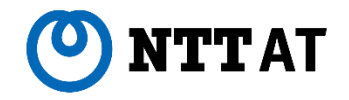

その他

記録

 $\star \times$ 

③ オプション画面の初期値変更(※) オプション 編集 時刻 ログ スクリーンセーバー 更新 ブラウザ 牛成AI スムーズなシナリオ編集のため、WinActorを初回起動 管理サーバ プロキシサーバ サーバ接続状況 ログサーバ 実行: した際のオプション画面の初期値の一部を修正しました。 √ 変数を自動生成する  $50 - \frac{1}{2}$  % √ 画像キャプチャをする 画像サイズ ※OCRマッチングノードはテスト実行を行うため、画像サイズ設定に関わらず100%でキャプチャを保 ■ 記録タブ 記録時にWinActorの画面を小さくする 「記録時にWinActorの画面を小さくする」 オプション 管理サーバ プロキシサーバ サーハ 初期値 チェックOFF → チェックON 時刻 ログ スクリーンセー キャンセル OK ■ 編集タブ  $300 \frac{4}{7}$ 超過時に警告を表示する 表示ノード数上限 ターゲット選択時にWinActorの画面を消す 「ターゲット選択時にWinActorの画面を消す」 『ティ画面切り替え時、プロパティを自動保存する □ 選択項目削除時にダイアログによる確認をしない 初期値 チェックOFF → チェックON プロパティ シナリオ情報 ④ シナリオ情報画面の初期値変更 OK キャンセル 基本設定 パスワード 時刻 タイムアウト その他 √ 変数が更新された場合のみデーター覧を更新する 新規シナリオ作成時のシナリオ情報画面の初期値の一部 □ データー覧書き込み時のエラーを無視する を修正しました。 □ 実行抑止状態を保存する ■ その他タブ ☑ シナリオ実行時にユーザ変換辞書を利用する 変数名の値を取得する際に%変数 「変数値の文字数を制限する」 行うか否かV6の挙動に合わせる □ ブラウザの操作にWebDriverを利用する 初期値 チェックON → チェックOFF □ シナリオ実行中に修正候補用情報を収集する 更新 元に戻す ※ WinActorを既にご利用の環境では、設定内容が引き継がれますので影響ありません。

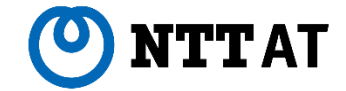

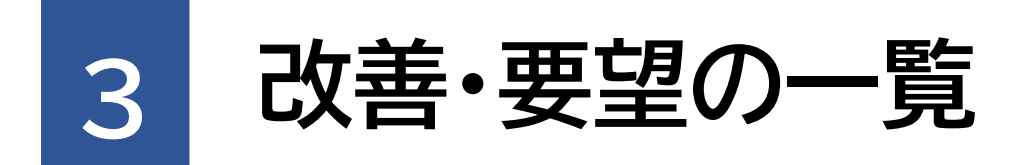

Ver.7.5.0で行った改善・要望の一覧について説明します。

© <sup>2024</sup> NTT Advanced Technology Corporation <sup>23</sup> 23

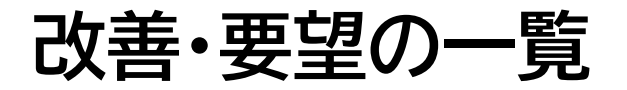

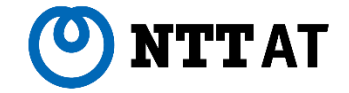

Ver.7.5.0にて行った改善の一覧(36件)は 「WinActor\_v750\_改善の一覧.pdf」 に記載しています。

Ver.7.5.0にて対応した要望の一覧(2件)は 「WinActor\_v750\_要望の一覧.pdf」 に記載しています。

また、上記一覧とは別に、WinActor及びWinActor Storyboardで表示するメッセージ、および、マニュア ルの内容がより読みやすく、分かりやすくなるよう、文言・表現を見直しました。

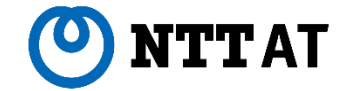

# **Ver.7.5.0 リリースノート**

#### NTTアドバンステクノロシ 株式会社

Copyright(c) 2024 NTT Corp. & NTT Advanced Technology Corp. All Rights Reserved.

本書は著作権法上の保護を受けています。本書の一部あるいは全部を無断で複写、複製することは禁じられています。 本書の内容は予告なく変更される場合があります。

64-K-0624